## **Buchung von Reisen mit einem Velo von/ nach und in Deutschland**

Für Reisen ab 10. Dezember 2023 ist es vorübergehend nicht möglich, eine internationale Reise mit einem Velo nach Deutschland in den Verkaufskanälen der SBB zu erwerben. Reisen mit einem Velo sind aus diesem Grund in den kommenden Monaten direkt bei unseren Kooperationspartnern zu buchen

Im Folgenden wird der Buchungsprozess im Kanal der Deutschen Bahn beschrieben.

**Hinweis**: Die Buchungen für die Velos und für die Reisenden sollen stets zusammen getätigt werden. Denn nur so kann sichergestellt werden, dass ein Sitz- und Veloplatz noch verfügbar sind und die Reservation im selben Wagen erfolgen. Aus diesem Grund ist die gesamte Reise, inkl. der Fahrausweise für die Reisenden, über den Onlinekanal der Deutschen Bahn zu buchen.

## **Buchungsanleitung:**

- 1. Aufrufen der Seite<https://www.bahn.de/angebot>
- 2. Einloggen und Sprache auswählen

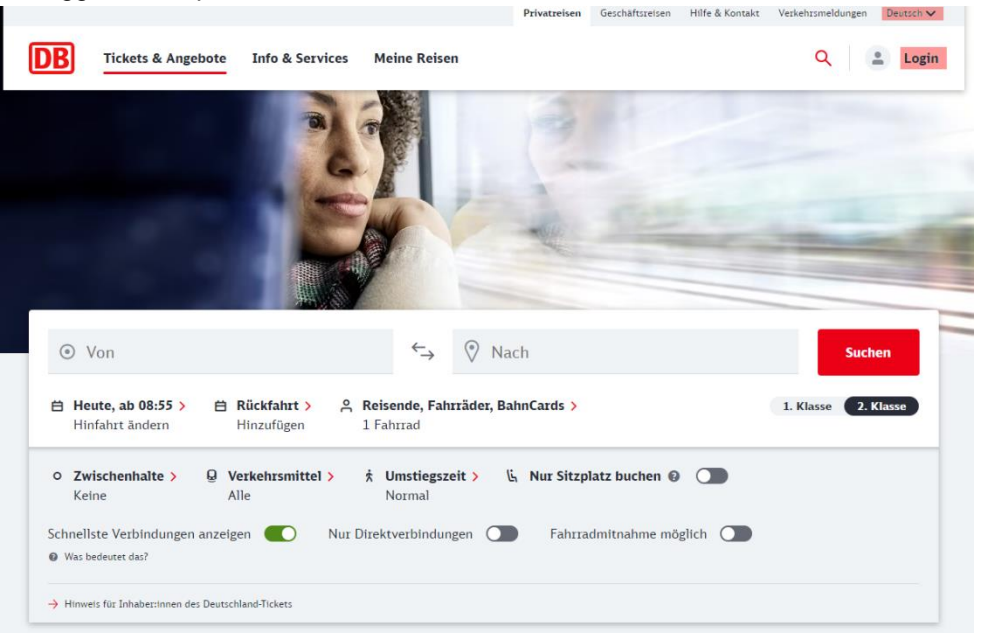

- 3. Die Verbindung und die Reisenden eingeben:
	- $\rightarrow$  Route
	- $\rightarrow$  Reisezeitpunkt (hier auch Rückreise eingeben falls gewünscht)
	- $\rightarrow$  Reisende und Velo eingeben (Klick auf Reisende, Fahrräder, Bahncards. Auswahl Ermässigung (zum Beispiel Halbtax), anschliessend auf **Reisende, Fahrräder, Hunde hinzufügen** und Fahrrad und allfällige Mitreisende auswählen)
	- $\rightarrow$  Klasse eingeben
	- → Weitere Reisewünsche erfassen, wenn gewünscht
	- $\rightarrow$  Suchen
- 4. Wählen Sie die gewünschten Verbindungen durch einen Klick auf «Weiter»

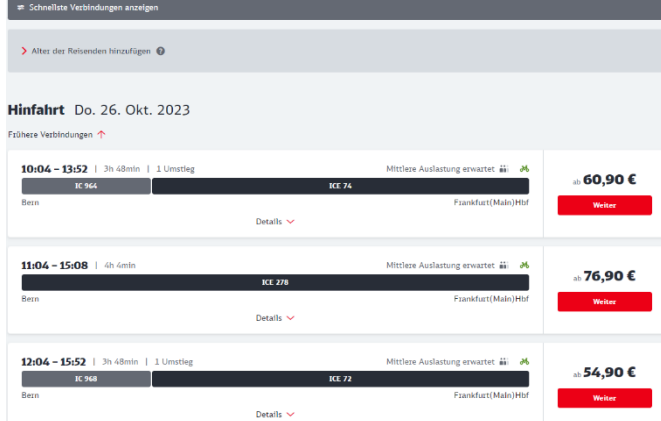

5. Wählen Sie das gewünschte Angebot und klicken Sie auf «Weiter»

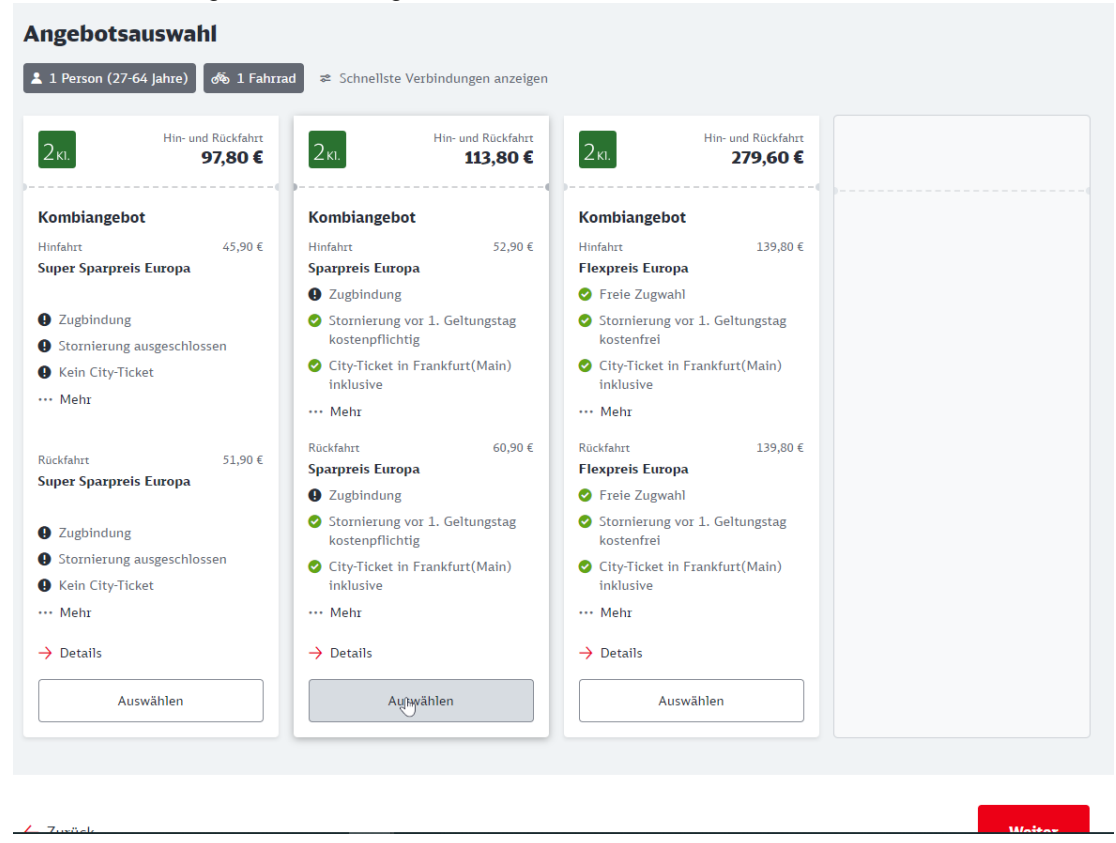

- 6. Wählen Sie die gewünschten Optionen an und/oder ab und klicken Sie auf «Weiter»
	- → Hier wird die Sitzplatzreservation sehr empfohlen, damit möglichst im selben Wagen, in welchem der Velostellplatz ist, auch ein Sitzplatz für Sie verfügbar ist.<br>Verpflichtende Reservierung

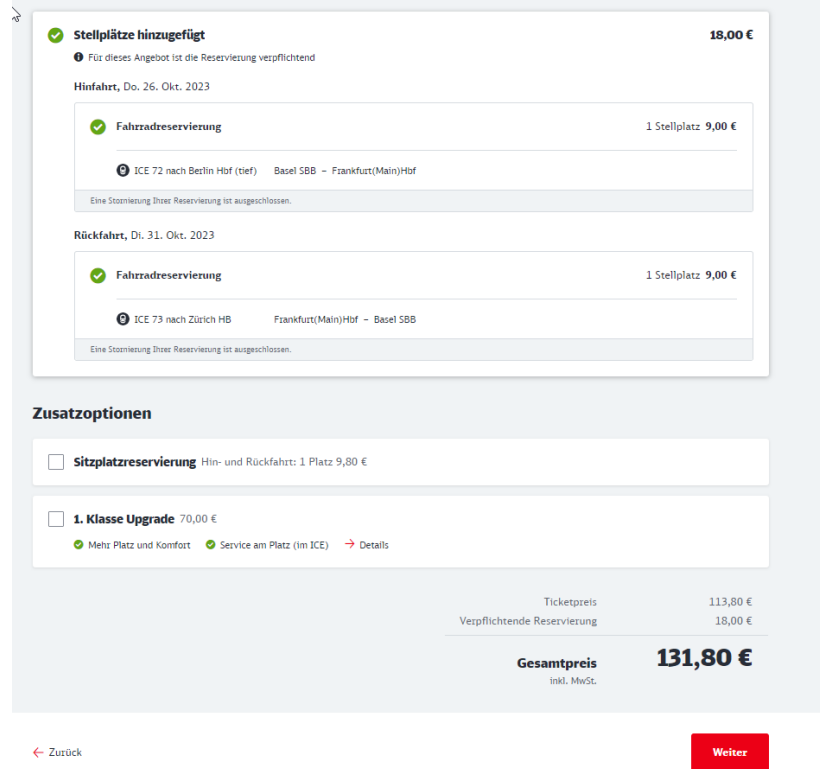

7. Durch den Klick auf «Weiter» kommen Sie zum Abschluss der Buchung.

# **Gut zu wissen**

# **Ab wann kann ich meine internationale Reise mit dem Velo bei der SBB buchen?**

Wir arbeiten an der technischen Umsetzung in unseren Verkaufskanälen und wir streben die Buchbarkeit im öV Schweiz im Verlauf von 2024 an.

### **Ich habe bei SBB bereits Fahrausweise erworben und möchte nun noch einen Veloservice dazubuchen.**

Sie können entweder Ihre Billette erstatten lassen, sofern die Konditionen eine Erstattung zulassen und anschliessend eine umfassende neue Buchung machen oder Sie können die Veloreservation separat über die DB nachträglich buchen.

#### **Mein Velo und ich wurden in verschiedenen Wagen oder in einer anderen Zugskompositionen untergebracht. Kann ich meinen Sitzplatz ändern?**

Eine Sitzplatzänderung ist leider nicht möglich. Sie müssen dafür den Buchungsvorgang nochmals von vorn beginnen. Löschen Sie dafür die durchgeführte Buchung aus dem Warenkorb und beginnen Sie die Buchung von vorn.

#### **Muss ich für die Reise in der Schweiz zusätzlich eine Fahrradkarte erwerben?**

Nein. Sie zahlen ausschliesslich das Entgelt, das Ihnen während der Buchung in Rechnung gestellt wird.

#### **Ich reise in der 1. Klasse. Gibt es Veloplätze im 1. Klasse Wagen?**

Auf dem meisten Zügen befinden sich die Veloplätze in einem Wagen der 2. Klasse.

### **Ich möchte meine Reisedaten ändern oder meine Reise annullieren. Wo kann ich das tun?**

Sofern es die Konditionen Ihres Billettes erlauben, können Sie Ihre Reise direkt bei unserem Kooperationspartner umtauschen oder erstatten lassen.

Eine Umbuchung oder eine Erstattung in der Schweiz ist nicht möglich.

## **Mein Zug war verspätet und ich habe Anrecht auf Verspätungskompensation. Wo melde ich mich?**

Füllen Sie das folgende Web-Formular aus.

<https://www.bahn.de/service/informationen-buchung/fahrgastrechte#digi>

Eine Bearbeitung Ihres Antrages durch SBB ist nicht möglich.